## **Postup zprovoznění učebny TL408**

- 1. zapnout přepínač systému, pro připojení dataprojektoru a interaktivní tabule, na pravé straně interaktivní tabule
- 2. zapnout počítač
- 3. zapnout dataprojektor
- 4. po ukončení hodiny vraťte vše do původního stavu

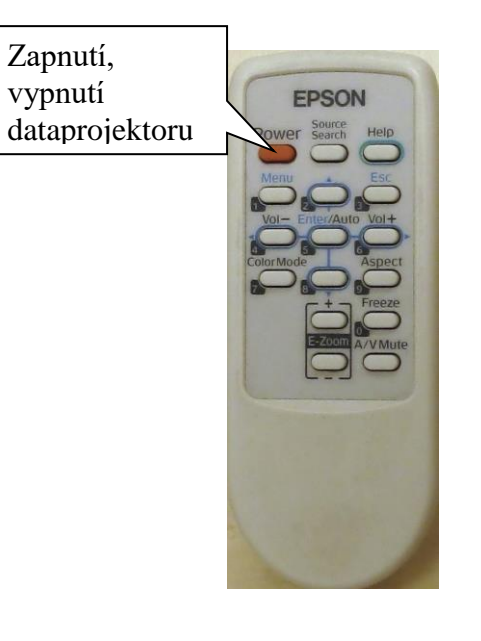

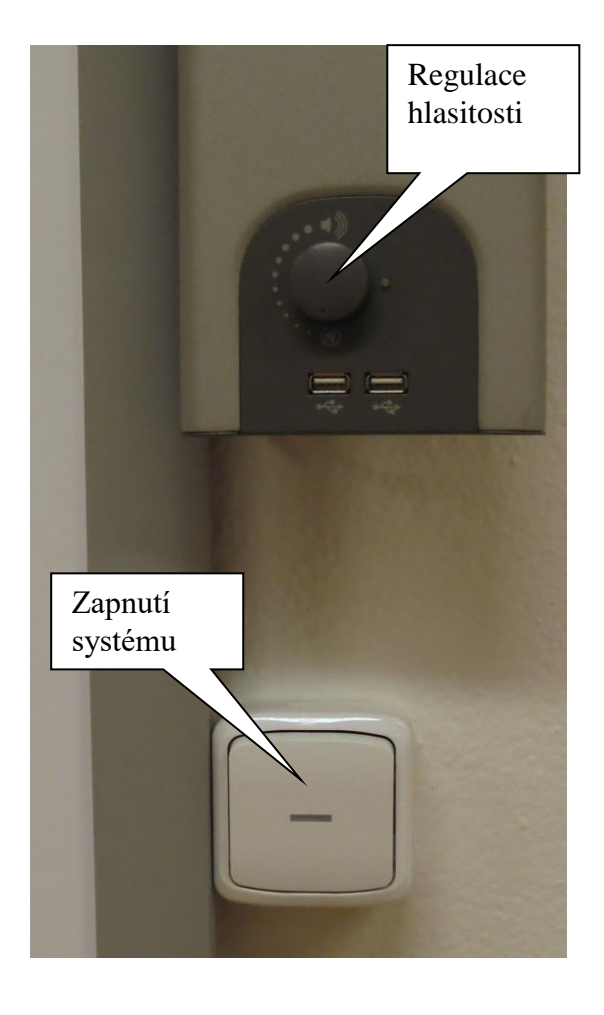

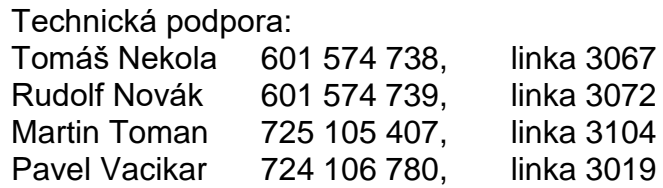